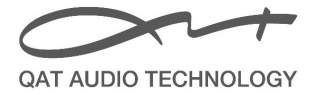

#### **Serwer muzyczny QAT MS5 & iPad Instrukcja obsługi**

#### **Spis treści**

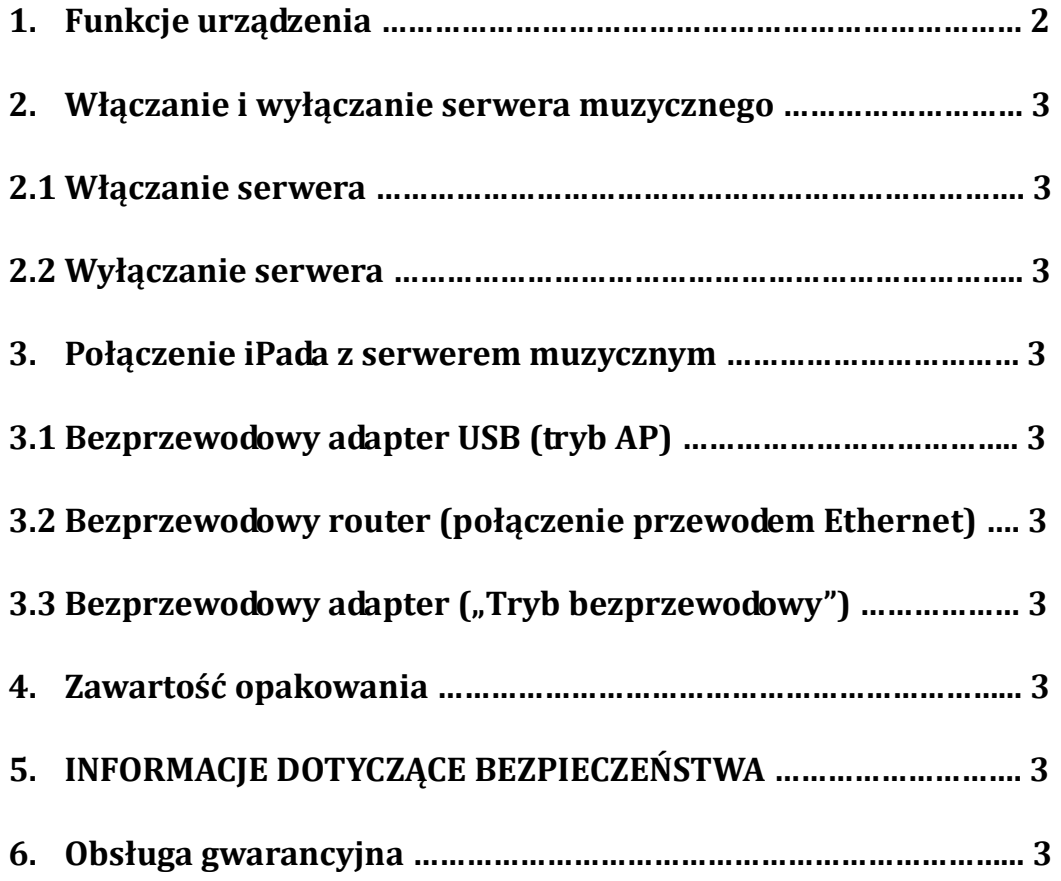

### **Dziękujemy za wybór urządzenia QAT**!

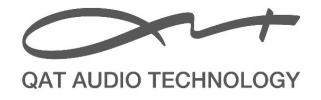

#### **1. Funkcje urządzenia**

- Napęd CD TEAC
- Wbudowany 3.5-calowy dysk Seagate o pojemności 2 TB (do 3000 płyt CD w formacie WAV lub ok. 5000 w formacie FLAC)
- DAC: zbalansowana ścieżka sygnału, 2 moduły Analog-Devices AD1955 (24 bit / 192 kHz)
- Wyjścia Analogowe: RCA, XLR
- Wyjście cyfrowe: RCA
- Połączenie sieciowe: RJ45
- Porty USB do transferu danych
- W pełni zbalansowane wyjście z dyskretnymi wzmacniaczami operacyjnymi własnego projektu, składającymi się z segmentów FET i bipolarnych. Bardzo wysoki współczynnik narastania sygnału oraz duży poziom wysterowania sygnału.
- Odtwarzanie następujących formatów audio: PCM, WAV, APE, FLAC, AIFF, WMA, M4A, MP3, AAC, Ogg Vorbis, itp.
- Zdalne sterowanie z urządzeń działających w systemach: iOS i Android
- Interfejs użytkownika autorstwa firmy QAT
- Aluminiowa obudowa bez konieczności chłodzenia wentylatorem; produkt dostępny w różnych wersjach kolorystycznych
- Wymiary (S x G x W): 325 × 270 × 165 mm
- Waga: 12.7 kg

#### **Panel przedni**

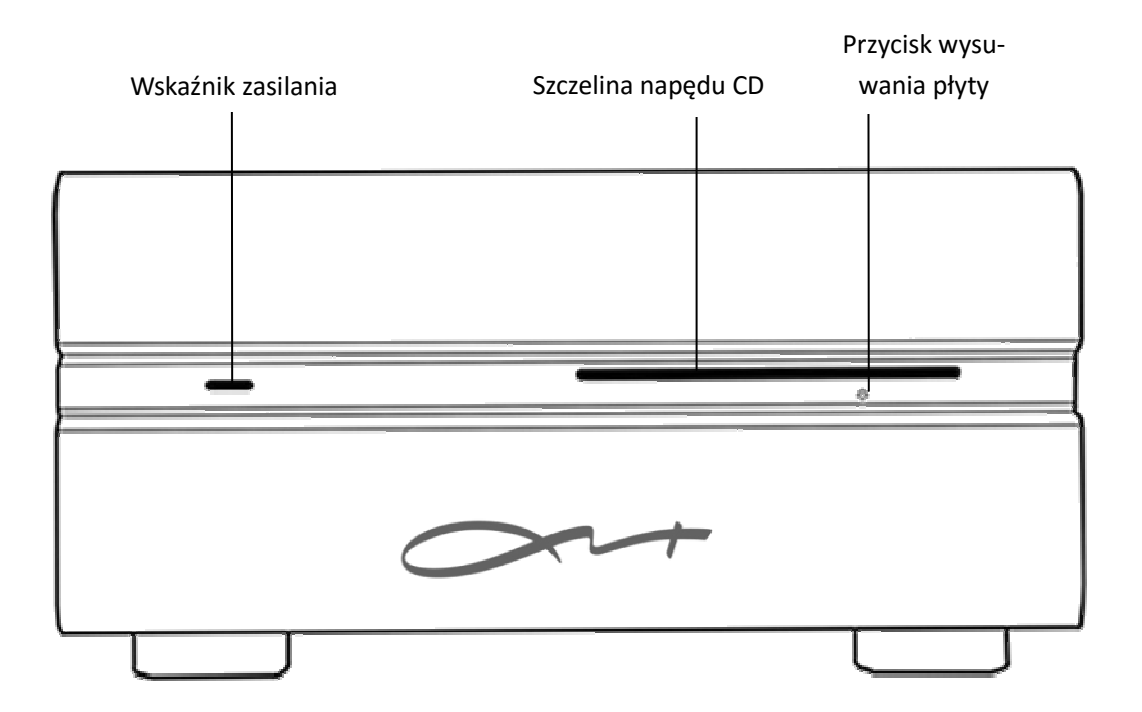

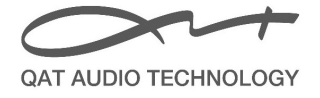

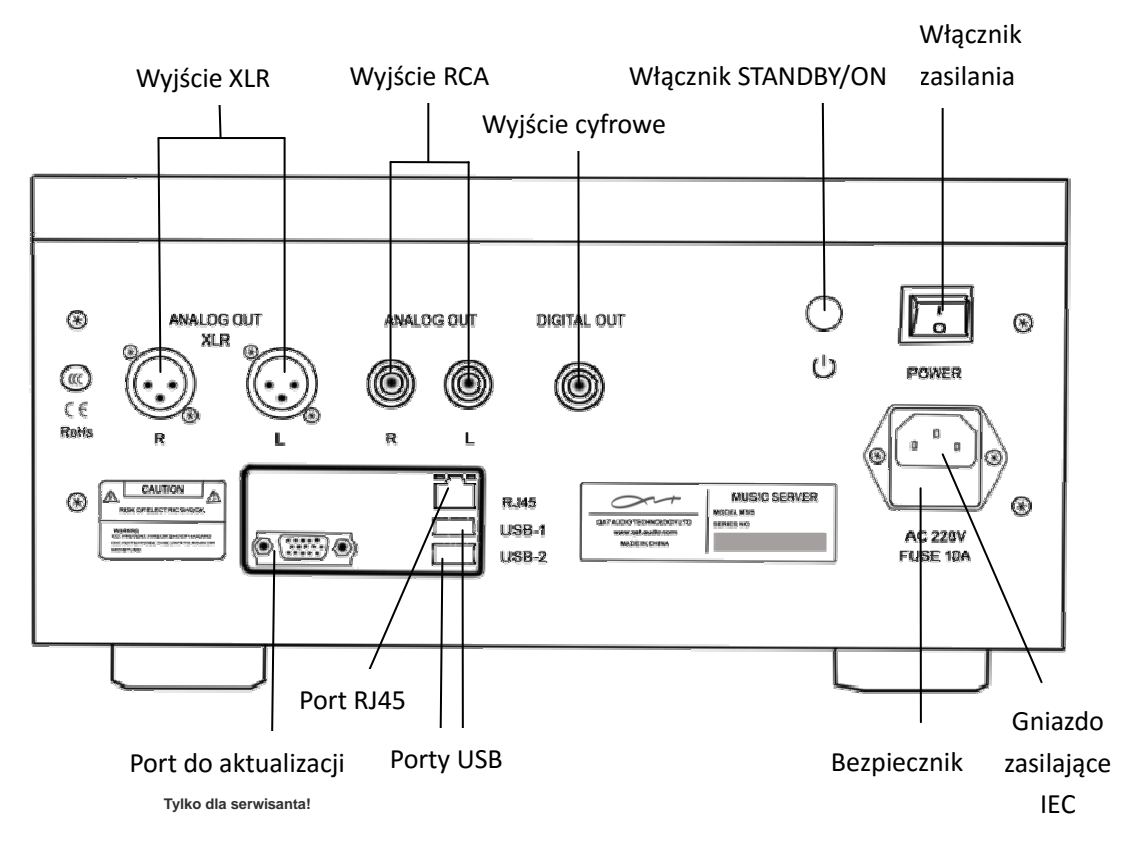

#### **Panel tylny**

#### **Wymiana bezpiecznika**

Delikatnie wyciągnąć zatyczkę śrubokrętem, a następnie wymienić spalony bezpiecznik na nowy o tych samych parametrach; założyć zatyczkę z powrotem.

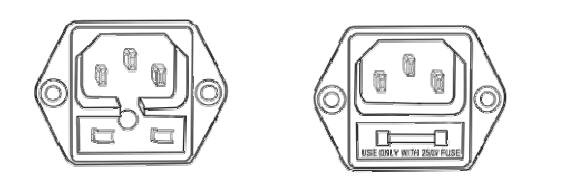

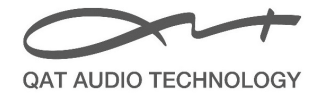

#### **2. Włączanie i wyłączanie serwera muzycznego**

#### **2.1 Włączanie serwera**

- 1) W celu podłączenia serwera muzycznego do wzmacniacza wykorzystać przewody RCA lub XLR (gniazda: "ANALOG OUTPUT" i "XLR OUTPUT" na tylnym panelu).
- 2) Podłączyć adapter bezprzewodowy do serwera muzycznego **(patrz p. 3.1).**
- 3) Podłączyć serwer muzyczny do prądu (gniazdo "IEC POWER OUTLET" na tylnym panelu).
- 4) Po dokonaniu w/w połączeń znaleźć włącznik sieciowy IEC POWER SOCKET na tylnym panelu i przełączyć w pozycję "ON". Serwer przechodzi w tryb STANDBY.
- 5) Poczekać ok. 5 sekund; nacisnąć okrągły przycisk "STANDBY/ON" w celu włączenia urządzenia. Na przednim panelu świeci się biała dioda.

#### **2.2 Wyłączanie serwera**

Zalecamy wyłączać serwer muzyczny za pomocą przycisku "Wyłącz serwer" w aplikacji "QAT" dla iOS **(więcej informacji w osobnej instrukcji)**. Poczekać ok. 10 sekund, aż biała dioda na przednim panelu zgaśnie, co oznacza że serwer przechodzi w tryb STANDBY. W tym przypadku można nacisnąć "STANDBY/ON" żeby ponownie włączyć serwer, albo wyłączyć go całkowicie za pomocą przełącznika zasilania. Wyłączanie serwera w inny sposób może spowodować niespodziewaną utratę danych lub uszkodzenie urządzenia.

#### **3. Połączenie iPada z serwerem muzycznym**

Połączenie serwera muzycznego z iPadem można zrealizować na 3 sposoby:

#### **3.1 Bezprzewodowy adapter USB (tryb AP)**

W celu połączenia iPada z serwerem muzycznym MS5 można wykorzystać bezprzewodowy adapter USB, dołączony w zestawie:

- 1) Podłączyć adapter USB z serwerem za pomocą portu USB na tylnym panelu.
- 2) Wejść w "Ustawienia" na ekranie iPada i znaleźć opcję "WLAN". Wybrać odpowiednie SSID sieci ("QAT - *nr seryjny*") i wpisać hasło "gatgatgat", jeśli będzie wymagane. iPad i serwer muzyczny są połączone.
- 3) Nacisnąć przycisk aplikacji "QAT" w iPadzie w celu uzyskania dostępu do serwera.

*Uwaga: jeśli serwer jest podłączony do internetu, metadane płyty CD zostaną automatycznie pobrane i zapamiętane na iPadzie podczas importu płyty CD. W celu połączenia serwera z internetem, użytkownik musi włączyć kabel sieciowy podłączony do internetu, do gniazda RJ45 na tylnym panelu serwera.*

#### **3.2 Bezprzewodowy router (połączenie przewodem Ethernet)**

Jeśli użytkownik dysponuje routerem bezprzewodowym, można podłączyć do niego serwer

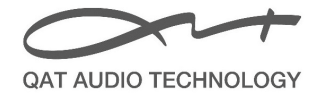

muzyczny (należy włączyć funkcję DHCP w routerze). Należy podłączyć kabel Ethernet do złącza LAN w routerze oraz do gniazda RJ45 na tylnym panelu serwera, a następnie:

- 1) Wejść w "Ustawienia" na ekranie iPada i znaleźć opcję "WLAN". Wybrać odpowiednią sieć (domowe Wi-Fi) i połączyć się z nią (wpisać hasło, jeśli jest wymagane). iPad i serwer są połączone.
- 2) Powrócić do głównego ekranu iPada i włączyć aplikację "QAT" w celu przeglądania zasobów serwera.

*Uwaga:* 

- $\ddot{\phantom{0}}$  *W celu pobrania metadanych płyty CD podczas jej importowania, router bezprzewodowy musi mieć dostęp do internetu.*
- - *Jeśli iPad jest zbyt daleko od routera bezprzewodowego lub pomiędzy nimi znajduje się zbyt dużo przeszkód takich jak ściany, połączenie może być niestabilne.*

#### **3.3 Bezprzewodowy adapter ("Tryb bezprzewodowy")**

Przy połączeniu tego typu serwer nie korzysta z przewodu Ethernet. Do połączenia serwera z routerem bezprzewodowym wykorzystujemy dołączony do zestawu bezprzewodowy adapter USB (należy włączyć funkcję DHCP w routerze):

1) Podłączyć bezprzewodowy adapter USB z serwerem za pomocą portu USB na tylnym panelu.

2) Nacisnąć przycisk aplikacji "QAT" w iPadzie i wejść w główne menu, a następnie nacisnąć "Ustawienia" w lewym górnym rogu. W "Opcjach sieciowych" wejść w "Tryb WLAN", nacisnąć "Zmień" i wybrać "Tryb bezprzewodowy", a następnie wpisać SSID i hasło sieci bezprzewodowej.

3) Nacisnąć "OK" i zamknąć aplikację "QAT".

4) Wejść w "Ustawienia" iOS iPada i znaleźć opcję "WLAN". Wybrać odpowiednią sieć (domowe Wi-Fi) i połączyć się (wpisać hasło, jeśli jest wymagane). iPad jest połączony z serwerem muzycznym.

5) Powrócić do głównego ekranu iPada i włączyć aplikację "QAT" w celu przeglądania zasobów serwera.

*Uwaga:* 

- - *W celu pobrania metadanych płyty CD podczas jej importowania, router bezprzewodowy musi mieć dostęp do internetu.*
- - Jeśli iPad jest zbyt daleko od routera bezprzewodowego lub pomiędzy nimi znajduje się zbyt dużo przeszkód takich jak np. ściany, połączenie może być niestabilne.
- $\ddot{\phantom{0}}$  Sposób połączenia w p. 3.3 jest dostępny tylko dla wersji aplikacji QAT 2.0 oraz późniejszych.

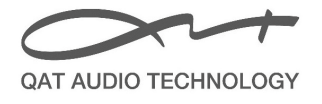

#### **4. Zawartość opakowania**

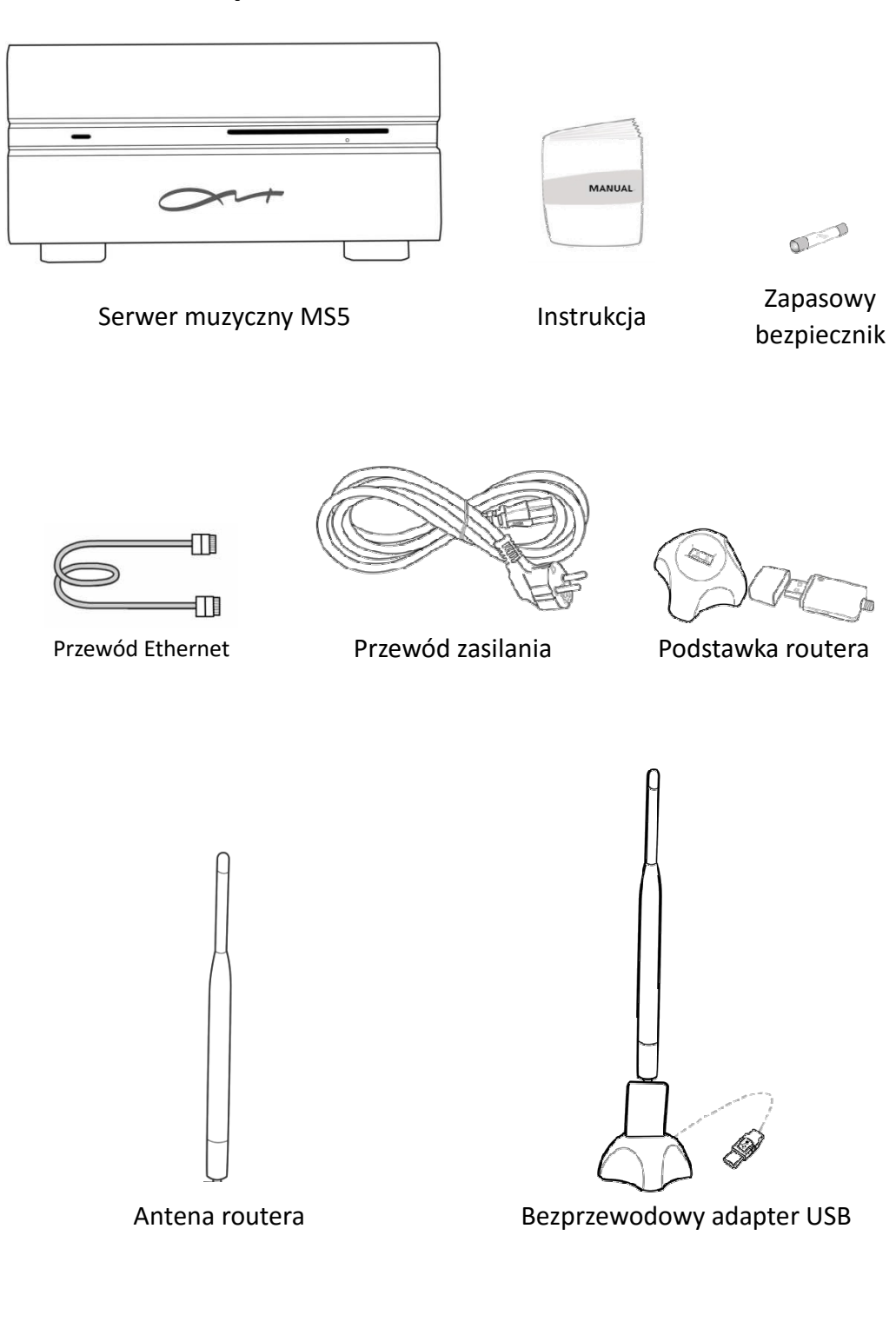

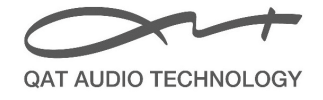

#### **5. INFORMACJE DOTYCZĄCE BEZPIECZEŃSTWA**

PROSIMY O UWAŻNE PRZECZYTANIE INSTRUKCJI OBSŁUGI PRZED ROZPOCZĘCIEM KORZYSTANIA Z URZĄDZENIA, A TAKŻE O ZACHOWANIE INSTRUKCJI NA PRZYSZŁOŚĆ.

## **Sprawdzić napięcie zasilania**

Przed włączeniem do prądu prosimy o sprawdzenie, czy napięcie zasilające podane na obudowie zgadza się z rzeczywistym. Jeśli napięcie z opisu na tylnym panelu nie jest zgodne, prosimy poinformować autoryzowanego dystrybutora.

## **Nie rozbierać urządzenia**

W celu uniknięcia porażenia prądem nie wolno otwierać obudowy.

Oprócz bezpiecznika, urządzenie nie zawiera żadnych części wymagających ingerencji użytkownika. Prosimy o pozostawienie wszystkich obowiązków serwisowych wykwalifikowanym specjalistom.

# **Przypadki, w których należy wyłączyć urządzenie**

Kiedy spod obudowy wydobywa się dym lub dziwny zapach, należy natychmiast odłączyć wtyczkę zasilającą, unikając możliwości oparzenia rozgrzanymi elementami. Dalsze używanie urządzenia jest zabronione, gdyż może wywołać pożar.

## **Prawidłowa wentylacja urządzenia**

Szczeliny w obudowie służą do wentylacji zapobiegającej przegrzaniu urządzenia i nie wolno ich zasłaniać, ani przykrywać. Nie należy stawiać urządzenia na miękkiej powierzchni, np. łóżka, kanapy, dywanu lub innych mebli o podobnych właściwościach.

 **Unikać kontaktu urządzenia z płynami, wilgocią i przedmiotami obcymi**  Nie wolno wrzucać żadnych przedmiotów do środka urządzenia, gdyż może to spowodować uszkodzenia wewnętrznych modułów, a także spowodować pożar lub zwarcie. Bezwzględnie unikać rozlania płynów na obudowę. Do czyszczenia nie należy używać detergentów w płynie, ani aerozoli – zalecamy tylko i wyłącznie suchą, miękką szmatkę.

# **Unikać wysokiej temperatury otoczenia, wilgotności i pyłu**

Urządzenia nie wolno narażać na zmoczenie i opryskanie płynami. Nie stawiać na obudowie przedmiotów takich jak naczynia z wodą, zapalone świeczki, itp.

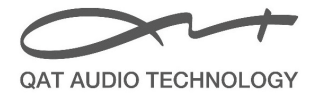

### **Zalecenia dodatkowe**

- QAT importuje zawartość płyt wraz z opisami, nie gwarantuje jednak, że każda płyta CD zostanie zaimportowana na dysk bez przeszkód. Dla płyt CD przypisanych do niektórych regionów, krajów lub języków, mogą nastąpić problemy z rozpoznaniem ich zawartości.
- Temperatura pracy urządzenia nie powinna przekraczać 28℃.
- W urządzeniu mogą zostać wprowadzone zmiany techniczne bez podania przyczyny. W celu śledzenia nowości proszę odwiedzać nasze strony: www.qat-audio.pl i www.qat-audio.com
- Zalecamy użytkownikowi wykonanie kopii zapasowej wszystkich danych zapisanych na twardym dysku MS5. Pozwoli to uniknąć ich całkowitej utraty w przypadku niespodziewanej awarii.
- Firma QAT nie ponosi odpowiedzialności za utratę danych zapisanych przez użytkownika na twardym dysku MS5.

#### **6. Obsługa gwarancyjna**

Warunki gwarancji dotyczą nowego urządzenia sprzedanego pierwszemu użytkownikowi, przez okres dwóch lat od wystawienia dokumentu sprzedaży. Po przeprowadzeniu jakiejkolwiek naprawy gwarancyjnej, zalecamy poprosić serwisanta o dokładne sprawdzenie, czy urządzenie działa prawidłowo i jest gotowe do użytku.

Firmowi serwisanci QAT zapewniają najlepszą jakość obsługi naszych urządzeń.

#### **Ograniczenia gwarancji:**

- 1. MS5 nie jest objęty gwarancją w przypadku braku dowodu zakupu.
- 2. Uszkodzenia wynikające z winy użytkownika, w szczególności wynikające z zalania lub zawilgocenia produktu, a także jego uszkodzenia mechaniczne oraz modyfikacje, nie są objęte gwarancją.
- 3. Wszelakie błędy takie jak: spowolnienia w wyświetlaniu na ekranie, niemożliwość włączenia, niestabilna praca systemu spowodowana wczytywaniem ROM / uaktualnieniem systemu przez użytkownika, nie są objęte gwarancją.
- 4. Zużycie obudowy lub innych części użytkowych nie jest objęte gwarancją.
- 5. Uszkodzenia spowodowane nieautoryzowanym demontażem, naprawą lub przeróbkami nie są objęte gwarancją.
- 6. Gwarancja jest unieważniona, jeśli firmowa taśma oklejająca została usunięta lub uszkodzona.

QAT Audio Technology Ltd.

Dystrybucja w Polsce: Nautilus, ul. Malborska 24, 30-646 Kraków Tel.: 12 655 75 43, e-mail: info@eteraudio.pl, www.qat-audio.pl